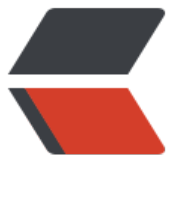

链滴

# Spring B[oot](https://ld246.com) 实战项目

作者: mtkx

- 原文链接:https://ld246.com/article/1553145179187
- 来源网站: [链滴](https://ld246.com/member/mtkx)
- 许可协议:[署名-相同方式共享 4.0 国际 \(CC BY-SA 4.0\)](https://ld246.com/article/1553145179187)

# **第一章项目介绍和前期准备**

## **1、SpringBoot整合微信支付开发在线教育视频站点介绍**

#### 在线教育项目搭建开发

- 1、大纲
- 2、微信支付
- 3、所需基础
- springboot2+javaweb+mysql+maven
- 4、开发环境 jdk8+eclipse和Idea

### **2、中大型公司里面项目开发流程讲解**

- 简介:讲解一个项目如何从零到上线,经历过怎样的步骤和流程
	- 1、一个中大型项目的开发流程,从需求调研到项目上线
	- 2、需求评审(产品/设计/前端/后端/测试/运营)->UI设计
	- ->开发(前端架构->开发/ 后端架构->开发)
	- -> 前端后端联调
	- ->项目提测
	- ->BugFix
	- ->回归测试
	- ->运维和开发部署上线
	- ->灰度发布
	- ->全量发布
	- ->维护和运营

## **3、在线教育站点需求分析和架构设计**

- 简介:分析要开发的功能点和系统架构应该怎样架构
	- 1、开发的功能: 首页视频列表 视频详情 (自己开发) 微信扫码登录

下单微信支付

我的订单列表 (自己开发)

2、架构设计

前端后端分离 -> 方案:node渲染

动静分离 - -> 方案: 静态资源如html, js放在cdn或者nginx服务器上

技术选择:

 后端技术选择:Eclipse + Springboot2.0 + redis4.0+ HttpClient + mysql + ActiveMQ消 队列

前端技术选择:HTML5 + bootstrapt + jquery

测试要求:

首页和视频详情页qps单机qps要求 2000+

#### **4、在线教育后台数据库设计**

简介:讲解后端数据库设计 ,字段冗余的好处,及常见注意事项 1、数据库设计: er图: 实体对象: 矩形 属性:椭圆 关系:菱形 video表 video order表 user表 comment表 chapter张 episode节 2、字段冗余: 什么是字段冗余

3、Mysql测试数据导入

优缺点

什么时候选择字段冗余

- 4、mysql客户端软件 苹果系统: sequel pro windows: navicat
- 5、没有一成不变的架构,没有通用的设计方案 一定跟业务结合

## **第二章 项目基础环境搭建和逆向工程构建**

#### **1、快速搭建SpringBoot项目,采用Eclipse**

简介:使用SpringBoot start在线生成项目基本框架并导入到eclipse中

- 1、站点地址:http://start.spring.io/
- 2、需要依赖 spring-boot-starter-web spring-boot-starter-data-redis mybatis-spring-boot-starter mysql-connector-java

用什么包导什么包

```
 注意事项:
 如果一开始没加mysql的信息,则在pom.xml里面注解掉mysql相关依赖
```
- 3、启动项目hello world
- 4、访问入口: localhost:8080/test

# **2、快速搭建SpringBoot项目,采用IDEA**

简介:使用SpringBoot start在线生成项目基本框架并导入到IDEA中

```
 参考资料:
 IDEA使用文档
 http://wiki.jikexueyuan.com/project/intellij-idea-tutorial/
```
# **3、热部署在Eclipse和IDE里面的使用**

简介:讲解热部署的好处及使用注意事项,在eclipse里面默认开启,在IDE里面默认关闭

1、增加依赖

```
 <dependency>
  <groupId>org.springframework.boot</groupId>
  <artifactId>spring-boot-devtools</artifactId>
  <optional>true</optional>
```
- </dependency>
- 2、eclipse热部署默认自动开启
- 3、idea里面要设置
	- 1、相关偏好里开启自动编译
	- 2、Shift+Ctrl+Alt+/,选择Registry 选 compiler.automake.allow.when.app.running 重启项目就可以了

 参考: https://www.cnblogs.com/aqsunkai/p/6690574.html compiler.automake.allow.when.app.running

#### **4、后端项目分层分包及资源文件处理**

简介:项目基本目录结构,包名称建立,配置文件建立

 1、基本目录结构 controller service impl mapper utils domain config interceoter dto

 2、application.properties配置文件 配置启动端口 server.port=8082

#### **5、开源工具的优缺点选择和抽象方法的建议**

简介:讲解开源工具的好处和弊端,如pageHeper分页拦截器,tk自动生成工具,抽象方法的利弊等

1、开源工具

好处:开发方便,使用简单,使用aop方式进行分页,只需要引入相关依赖,然后PageHelper.s artPage(page, size); 开启分页

弊端:对于分库分表等情况下使用有问题,深度分页逻辑判断会复杂

mysql资料:

深度分页常用案例:

https://www.cnblogs.com/lpfuture/p/5772055.html

https://blog.csdn.net/li772030428/article/details/52839987

推荐书籍:

https://book.douban.com/subject/23008813/

2、封装的好坏

关于抽象和不抽象的选择, 比如tk这些工具, 通用mapper, service, controller 好处:

代码量大大减少,开发新模块可以马上进行使用

弊端:

 对应过度封装,新手等比较难理解,不能保证团队里面所有人都有对应的水平,或者有高度 装的思想,也不是过度封装

课程案例:

分页采用pageHelper

#### 封装通用工具类,如缓存操作等 利于解耦, 如切换缓存框架

## **6、Mysql逆向工程效率神器之使用IDE自动生成Java实体类**

简介:实战使用IDE根据Mysql自动生成java pojo实体类

- 1、IDEA连接数据库 菜单View→Tool Windows→Database打开数据库工具窗口
- 2、左上角添加按钮"+",选择数据库类型
- 3、mysql主机,账户密码 119.23.28.97 root
- 4、通过IDEA生成实体类

 选中一张表,右键--->Scripted Extensions--->选择Generate POJOS.clj或者Generate POJOS groovy,选择需要存放的路径,完成

 自定义包名 net.xdclass.xdvideo.domain 常用类型 java.util.Date

5、大家一定要遵守规范

#### **7、接口配置文件自动映射到属性和实体类配置**

- 简介:使用@value注解配置文件自动映射到属性和实体类
	- 1、添加 @Component或者Configuration 注解;
	- 2、使用 @PropertySource 注解指定配置文件位置;(属性名称规范: 大模块.子模块.属性名) #=================================微信相关================
- =

 #公众号 wxpay.appid=wx5beac15ca207cdd40c wxpay.appsecret=554801238f17fdsdsdd6f96b382fe548215e9

 3、必须 通过注入IOC对象Resource 进来 , 才能在类中使用获取的配置文件值。 @Autowired private WeChatConfig weChatConfig;

 例子: @Configuration @PropertySource(value="classpath:application.properties") public class WeChatConfig {

 @Value("\${wxpay.appid}") private String appId;

# **第三章 开发在线教育视频站点核心业务之视频列表相关接口 <sup>发</sup>**

## **1、整合Mybatis访问数据库和阿里巴巴数据源**

简介: 整合mysql 加入mybatis依赖, 和加入alibaba druid数据源

```
 1、加入依赖(可以用 http://start.spring.io/ 下载)
```

```
 <!-- 引入starter-->
 <dependency>
   <groupId>org.mybatis.spring.boot</groupId>
   <artifactId>mybatis-spring-boot-starter</artifactId>
   <version>1.3.2</version>
 </dependency>
 <!-- MySQL的JDBC驱动包 -->
 <dependency>
   <groupId>mysql</groupId>
   <artifactId>mysql-connector-java</artifactId>
   <scope>runtime</scope>
 </dependency>
 <!-- 引入第三方数据源 -->
 <dependency>
   <groupId>com.alibaba</groupId>
   <artifactId>druid</artifactId>
   <version>1.1.6</version>
```

```
 </dependency>
```
 2、加入配置文件 #可以自动识别 #spring.datasource.driver-class-name =com.mysql.jdbc.Driver

 spring.datasource.url=jdbc:mysql://localhost:3306/movie?useUnicode=true&characterEn oding=utf-8

 spring.datasource.username =root spring.datasource.password =password #如果不使用默认的数据源 (com.zaxxer.hikari.HikariDataSource) spring.datasource.type =com.alibaba.druid.pool.DruidDataSource

加载配置,注入到sqlSessionFactory等都是springBoot帮我们完成

3、启动类增加mapper扫描

@MapperScan("net.xdclass.xdvideo.mapper")

```
 VideoMapper类例子
        @Select("SELECT * FROM video")
        @Results({
           @Result(column = "create time", property = "createTime") //javaType = java.util.ate.class
 })
       List<Video> getAll();
   4、开发mapper
     参考语法 http://www.mybatis.org/mybatis-3/zh/java-api.html
    xml配置: http://www.mybatis.org/mybatis-3/zh/configuration.html
2、使用Mybatis注解开发视频列表增删改查
讲解:使用Mybatis3.x注解方式 增删改查实操, 控制台打印sql语句
   1、控制台打印sql语句 
     #增加打印sql语句,一般用于本地开发测试
     mybatis.configuration.log-impl=org.apache.ibatis.logging.stdout.StdOutImpl
   2、增加mapper代码 
           @Select("select * from video")
       // @Results({
      \frac{1}{2} @Result(column = "cover img", property =
          "coverImg"),
      // \qquad \textcircled{R} Result(column = "create_time", property =
          "createTime")
      // })
          List<Video> findAll();
          @Select("SELECT * FROM video WHERE id = #{id}")
          Video findById(int id);
          @Update("UPDATE video SET title=#{title} WHERE id =#{id}")
          int update(Video Video);
          @Delete("DELETE FROM video WHERE id =#{id}")
          int delete(int id);
          @Insert("INSERT INTO `video` ( `title`, `summary`, " +
"`cover_img`, `view_num`, `price`, `create_time`," +
 " `online`, `point`)" +
            "VALUES" +
            "(#{title}, #{summary}, #{coverImg}, #{viewNum}, #{price},#{createTime}" +
            ",#{online},#{point});")
        @Options(useGeneratedKeys=true, keyProperty="id", keyColumn="id")
       int save(Video video);
    3、保存保存
   技巧: 保存对象,获取数据库自增id
        @Options(useGeneratedKeys=true, keyProperty="id", keyColumn="id")
```

```
 4、技巧:
```

```
 数据库字段下划线和Java实体类映射
 # mybatis 下划线转驼峰配置,两者都可以
```
 #mybatis.configuration.mapUnderscoreToCamelCase=true mybatis.configuration.map-underscore-to-camel-case=true

# **3 、Vidoe相关接口完善和规范协议**

简介:完善相关接口,协议规范讲解

- 1、save接口保存对象 1)@RequestParam(value = "page", defaultValue)int videoId 可以设置默认值,比如分页
	- 2)@RequestBody 请求体映射实体类 需要指定http头为 content-type为application/json charset=utf-8
- 2、统一入参协议

# **4、动态Sql语句Mybaties SqlProvider**

简介:讲解什么是动态sql,及使用

```
 1、
   @UpdateProvider(type=VideoSqlProvider.class,method="updateVideo") 更新
   @InsertProvider 插入
   @DeleteProvider 删除
   @SelectProvider 查询
```
2、写法

```
 public String updateVideo(final Video video){ 
  return new SQL(){{ 
    UPDATE("video");
```

```
 //条件写法. 
       if(video.getAuthorId()!= null){ 
        SET("author_id=#{authorId}");
 } 
       if(video.getTotalEpisode()!= null){
          SET("total_episode=#{totalEpisode}");
       }
```

```
WHERE("id = #{id}");
 }}.toString();
```

```
 } 
3、参考资料
   https://www.cnblogs.com/zhangminghui/p/4903351.html
```
# **5、PageHelper分页插件使用**

```
简介: 讲解开源组件, mybaits分页插件的使用
```
- 1、引入依赖 <!-- 分页插件依赖 --> <dependency> <groupId>com.github.pagehelper</groupId> <artifactId>pagehelper</artifactId> <version>4.1.0</version> </dependency> 2、增加配置文件 @Configuration public class MyBatisConfig { @Bean public PageHelper pageHelper(){ PageHelper pageHelper = new PageHelper();
	- Properties p = new Properties(); p.setProperty("offsetAsPageNum","true"); p.setProperty("rowBoundsWithCount","true"); p.setProperty("reasonable","true"); pageHelper.setProperties(p); return pageHelper;
	- }
- }
- 3、包装类

PageHelper.startPage(page, size);

PageInfo<VideoOrder> pageInfo = new PageInfo<>(list);

4、基本原理

 sqlsessionFactory -> sqlSession-> executor -> mybatis sql statement 通过mybatis plugin 增加拦截器,然后拼装分页 org.apache.ibatis.plugin.Interceptor

# **第四章 开发在线教育视频站点核心业务之JWT微服务下的用 登录权限校验**

## **1、单机和分布式应用的登录检验讲解**

简介:讲解单机和分布式应用下登录校验, session共享, 分布式缓存使用

- 1、单机tomcat应用登录检验 sesssion保存在浏览器和应用服务器会话之间 用户登录成功,服务端会保证一个session,当然会给客户端一个sessionId, 客户端会把sessionId保存在cookie中,每次请求都会携带这个sessionId
- 2、分布式应用中session共享 真实的应用不可能单节点部署, 所以就有个多节点登录session共享的问题需要解决

1) tomcat支持session共享, 但是有广播风暴; 用户量大的时候, 占用资源就严重, 不推荐

2)使用redis存储token:

服务端使用UUID生成随机64位或者128位token,放入redis中,然后返回给客户端并存储 cookie中

用尸每次访问都携带此token,服务端去redis中校验是否有此用尸即可

## **2、微服务下登录检验解决方案 JWT讲解**

简介:微服务下登录检验解决方案 JWT讲解 json wen token

 1、JWT 是一个开放标准,它定义了一种用于简洁,自包含的用于通信双方之间以 JSON 对象的形 安全传递信息的方法。

JWT 可以使用 HMAC 算法或者是 RSA 的公钥密钥对进行签名

简单来说,就是通过一定规范来生成token,然后可以通过解密算法逆向解密token,这样就可 获取用户信息

```
 {
   id:888,
  name:'小D',
   expire:10000
 }
 funtion 加密(object, appsecret){
   xxxx
   return base64( token);
```
}

function 解密(token ,appsecret){

```
 xxxx
   //成功返回true,失败返回false
 }
```
优点:

- 1) 生产的token可以包含基本信息, 比如id、用户昵称、头像等信息, 避免再次查库
- 2)存储在客户端,不占用服务端的内存资源

缺点:

token是经过base64编码,所以可以解码,因此token加密前的对象不应该包含敏感信息 如用户权限,密码等

 2、JWT格式组成 头部、负载、签名 header+payload+signature

头部: 主要是描述签名算法

负载:主要描述是加密对象的信息,如用户的id等,也可以加些规范里面的东西,如iss签发者,e p 过期时间, sub 面向的用户

签名:主要是把前面两部分进行加密,防止别人拿到token进行base解密后篡改token

 3、关于jwt客户端存储 可以存储在cookie, localstorage和sessionStorage里面

### **3、登录检验JWT实战之封装通用方法**

#### 讲解:引入相关依赖并开发JWT工具类

1、加入相关依赖

```
 <!-- JWT相关 -->
 <dependency>
   <groupId>io.jsonwebtoken</groupId>
   <artifactId>jjwt</artifactId>
   <version>0.7.0</version>
 </dependency>
```
- 2、开发生产token方法
- 3、开发检验token方法

# **第五章 开发在线教育视频站点核心业务之微信授权用户接口 <sup>发</sup>**

#### **1、数据信息安全--微信授权一键登录功能介绍**

- 简介:讲解登录方式优缺点和微信授权一键登录功能介绍
	- 1、手机号或者邮箱注册

优点:

- 1)企业获取了用户的基本资料信息,利于后续业务发展 推送营销类信息
- 2) 用户可以用个手机号或者邮箱获取对应的app福利 注册送优惠券
- 3)反馈信息的时候方便,直接报手机号即可 账户出问题,被盗等
- 缺点:
	- 1)步骤多
	- 2) 如果站点不安全, 如站点被攻击, 泄漏了个人信息, 如手机号, 密码等
	- 3)少量不良企业贩卖个人信息,如手机号
- 2、OAuth2.0一键授权登录

例子:

 豆瓣:www.douban.com 小D课堂:www.xdclass.net

优点:

使用快捷,用户体验好,数据相对安全

缺点:

1、反馈问题麻烦,比较难知道唯一标识

 2、如果是企业下面有多个应用,其中有应用不支持Auth2.0登录,则没法做到用户信息打通 积分不能复用等

 如app接入了微信授权登录,但是网站没有,则打不通, 或者授权方只提供了一种终端授权,则信息无法打通,

3、选择方式:

1)看企业和实际业务情况

2)务必区分,普通密码和核心密码

## **2、微信扫一扫功能开发前期准备**

简介:讲解微信扫一扫功能相关开发流程和资料准备

1、微信开放平台介绍(申请里面的网站应用需要企业资料) 网站:https://open.weixin.qq.com/

 2、什么是appid、appsecret、授权码code appid和appsecret是 资源所有者向申请人分配的一个id和秘钥 code是授权凭证,A->B 发起授权,想获取授权用户信息,那a必须携带授权码,才可以向B获 授权信息

(你要从我这里拿东西出去,就必须带身份证)

## **3、微信Oauth2.0交互流程讲解**

简介:讲解微信Oauth2.0交互流程

参考: https://open.weixin.qq.com/cqi-bin/showdocument?action=dir list&t=resource/res I st&verify=1&id=open1419316505&token=&lang=zh\_CN

- 1、区分角色 用户,第三应用,微信开放平台 画图讲解
- 2、如果想看时序图知识,请跳转到微信支付章节,时序图知识讲解

## **4、微信授权一键登录开发之授权URL获取**

简介:获取微信开放平台扫码连url地址

1、增加结果工具类,JsonData; 增加application.properties配置 #微信开放平台配置 wxopen.appid= wxopen.appsecret= #重定向url wxopen.redirect\_url=http://test/pub/api/v1/wechat/user/callback1

wechatConfig里面增加属性

/\*\*

```
 * 微信开放平台二维码连接
```
\*/

private final static String OPEN\_QRCODE\_URL= "https://open.weixin.qq.com/connect/qrconn ct?appid=%s&redirect\_uri=%s&response\_type=code&scope=snsapi\_login&state=%s#wecha \_redirect";

# **5、HttpClient4.x工具获取使用**

```
简介:讲解httpClient4.x相关依赖,并封装基本方法。
   1、加入依赖
   <dependency>
        <groupId>org.apache.httpcomponents</groupId>
        <artifactId>httpclient</artifactId>
        <version>4.5.3</version>
     </dependency>
     <dependency>
        <groupId>org.apache.httpcomponents</groupId>
        <artifactId>httpmime</artifactId>
        <version>4.5.2</version>
     </dependency>
     <dependency>
        <groupId>commons-codec</groupId>
        <artifactId>commons-codec</artifactId>
     </dependency>
     <dependency>
        <groupId>commons-logging</groupId>
        <artifactId>commons-logging</artifactId>
        <version>1.1.1</version>
     </dependency>
          <dependency>
          <groupId>org.apache.httpcomponents</groupId>
          <artifactId>httpcore</artifactId>
     </dependency>
```

```
 <!-- gson工具,封装http的时候使用 -->
 <dependency>
   <groupId>com.google.code.gson</groupId>
   <artifactId>gson</artifactId>
   <version>2.8.0</version>
 </dependency>
```

```
2、封装工具类的使用
  封装doGet doPost
```
## **6、微信扫码登录回调本地域名映射工具Ngrock**

```
 简介:讲解微信扫码回调本地域名ngrock讲解
```

```
 1、为什么要用这个,微信扫码需要配置回调,需要配置对应的域名
在本地电脑开发,微信没法回调,所以需要配置个地址映射,就是微信服务器
 可以通过这个地址访问当前开发电脑的地址
```
 2、使用文档: https://mp.weixin.qq.com/s/oakwABv56Jc6u450AHt9iA

## **7、授权登录获取微信用户个人信息实战**

简介:讲解使用授权码code获取用户个人信息接口

关键点:看微信文档,字段尽量用拷贝

1、通过code获取access\_token

文档:

 https://open.weixin.qq.com/cgi-bin/showdocument?action=dir\_list&t=resource/res\_list verify=1&id=open1419316505&token=7e1296c8174816ac988643825ae16f25d8c7e781&lan  $=zh$  CN

2、通过access token获取微信用户头像和昵称等基本信息

文档: https://open.weixin.qq.com/cqi-bin/showdocument?action=dir list&t=resource/res I st&verify=1&id=open1419316518&token=7e1296c8174816ac988643825ae16f25d8c7e781& ang=zh\_CN

## **8、用户模块开发之保存微信用户信息**

简介:开发User数据访问层,保存微信用户信息

 问题: 微信回调 用户昵称乱码 解决:

nickname = new String(nickname.getBytes("ISO-8859-1"), "UTF-8");

- 1、封装User对象
- 2、插入数据库 获取openid后,查询是否有此用户,如果有则不发请求去获取用户信息 方法:保存用户,根据id查询用户,根据openid查询用户
- 3、mybatis参数注意 取值用 #{}, 别用\${}, 因为存在sql注入风险

## **9、使用JWT生成用户Token回写客户端**

- 简介:讲解用户授权登录后,需要生成登录凭证重定向到页面上
	- 1、获取当前页面访问地址
	- 2、根据User基本信息生成token
	- 3、重定向到指定页面

#### **10、Springboot2.x用户登录拦截器开发实战**

- 简介:实战开发用户登录拦截器拦截器 LoginInterceptor
	- 1、实现接口 LoginInterceptor implements HandlerInterceptor

```
 2、重写preHandler
   String accessToken = request.getHeader("token");
```

```
 if(accessToken == null){
   accessToken = request.getParameter("token");
 }
if (accessToken != null ) {
   Claims claims = JWTUtils.checkJWT(accessToken);
   Integer id = (Integer)claims.get("id");
   String name = (String)claims.get("name");
  request.setAttribute("user_id",id);
   request.setAttribute("name",name);
   //普通用户
   return true;
```

```
 }
  return false;
 3、配置拦截器 
 @Configuration
 InterceptorConfig implements WebMvcConfigurer
```

```
 @Override
 public void addInterceptors(InterceptorRegistry registry) {
```

```
 registry.addInterceptor(new LoginInterceptor()).addPathPatterns("/user/api/v1/*/**");
```

```
 WebMvcConfigurer.super.addInterceptors(registry);
```
#### 4、响应前端数据

 public static void sendJsonMessage(HttpServletResponse response, Object obj) throws Exc ption {

```
Gson q = new Gson();
 response.setContentType("application/json; charset=utf-8");
 PrintWriter writer = response.getWriter();
 writer.print(g.toJson(obj));
 writer.close();
 response.flushBuffer();
```
}

}

# **长在线教育视频站点核心业务之从零基础接入 微信**

**1、常用的第三方支付和聚合支付介绍**

简介:介绍常用的第三方支付和聚合支付

1、什么是第三方支付

 第三方支付是指具备一定实力和信誉保障的独立机构,采用与各大银行签约的方式,通过与银行支 结算系统接口对接而促成交易双方进行交易的网络支付模式。

通俗的例子:

支付宝,微信支付,百度钱包,PayPal(主要是欧美国家)

拉卡拉(中国最大线下便民金融服务提供商)

优点:

 1、支付平台降低了政府、企业、事业单位直连银行的成本,满足了企业专注发展在线业务的收 要求。

2、使用方便。对支付者而言,他所面对的是友好的界面,不必考虑背后复杂的技术操作过程

缺点:

1、风险问题,

 在电子支付流程中,资金都会在第三方支付服务商处滞留即出现所谓的资金沉淀,如缺乏有效的 动性管理,则可能存在资金安全和支付的风险

2、电子支付经营资格的认知、保护和发展问题

2、什么是聚合支付

 解释: 聚合支付是相对之前的第三方文件的方法的对象与方式的开展。第三方支付是介 银行和商户之间的,而聚合支付是介于第三方支付和商户之间

出现的场景:

 一堆第三方支付出现,并通过大量的钱补贴线上商家使用它们的支付,导致商户收银台堆满各种 POS机器,扫码设备,商户还需要去各家支付公司申请账号,结算等

解决的问题:聚合支付公司提供的二维码,支付多种方式支付,不再是一种,各个公司的竞争,就 支付渠道和方式的支持

了解更多:https://www.zhihu.com/question/50426677

#### **2、申请微信支付介绍和不同场景的支付方式**

简介:介绍微信商户平台,支付方式和使用场景,申请微信支付流程

- 1、什么是微信商户平台: 地址:https://pay.weixin.qq.com 提供给商家使用,用于查看交易数据,提现等信息
- 2、常用的支付方式 公众号支付,扫码支付,app支付,小程序支付

<sub>,</sub>官方地址:https://pay.weixin.qq.com/wiki/doc/api/index.html 案例演示: https://pay.weixin.qq.com/guide/webbased\_payment.shtml

- 3、微信支付申请流程 https://pay.weixin.qq.com/guide/qrcode\_payment.shtml
	- 1)申请公众号(服务号) 认证费 300
	- 2)开通微信支付

## **3、微信网站扫码支付介绍**

简介:讲解微信网页扫码支付

1、扫码支付文档:https://pay.weixin.qq.com/wiki/doc/api/native.php?chapter=2\_2

2、名称理解

appid: 公众号唯一标识 appsecret:公众号的秘钥

mch\_id:商户号, 申请微信支付的时候分配的 key: 支付交易过程生成签名的秘钥, 设置路径 微信商户平台(pay.weixin.qq.com)-->账户中心-->账户设置-->API安全-->密钥设置

- 3、和微信支付交互方式
	- 1、post方式提交
	- 2、xml格式的协议
	- 3、签名算法MD5
	- 4、交互业务规则 先判断协议字段返回,再判断业务返回,最后判断交易状态
	- 5、接口交易单位为 分
	- 6、交易类型:JSAPI--公众号支付、NATIVE--原生扫码支付、APP--app支付
	- 7、商户订单号规则:

商户支付的订单号由商户自定义生成,仅支持使用字母、数字、中划线-、下划线 、竖线|、 号\*这些英文半角字符的组合,请勿使用汉字或全角等特殊字符,微信支付要求商户订单号保持唯一性

8、安全规范:

签名算法: https://pay.weixin.qq.com/wiki/doc/api/native.php?chapter=4\_3 校验工具: https://pay.weixin.qq.com/wiki/doc/api/native.php?chapter=20\_1

9、采用微信支付扫码模式二(不依赖商户平台设置回调url)

#### **4、互联网架构知识时序图讲解**

简介:讲解什么是时序图,为啥要看时序图

微信支付时序图 官方文档:

https://pay.weixin.qq.com/wiki/doc/api/native.php?chapter=6\_5

1、什么是时序图

是一种UML交互图,描述了对象之间传递消息的时间顺序, 用来表示用例中的行为顺序, 是强调

息时间顺序的交互图;

通俗解释:就是交互流程图 (把大象装冰箱分几步)

2、时序图包括四个元素 对象(Object), 生命线(Lifeline), 激活(Activation), 消息(Message);

 对象:时序图中的对象在交互中扮演的角色就是对象,使用矩形将对象名称包含起来, 名称下有 划线

生命线:生命线是一条垂直的虚线, 这条虚线表示对象的存在, 在时序图中, 每个对象都有生命线

 激活:代表时序图中对象执行一项操作的时期, 表示该对象被占用以完成某个任务,当对象处于 活时期, 生命线可以拓宽为矩形

消息: 对象之间的交互是通过相互发消息来实现的, 箭头上面标出消息名, 一个对象可以请求( 求)另一个对象做某件事件

消息从源对象指向目标对象,消息一旦发送便将控制从源对象转移到目标对象,息的阅读顺序是 格自上而下的

 消息交互中的实线:请求消息 消息交互中的虚线:响应返回消息

自己调用自己的方法:反身消息

参考:https://www.cnblogs.com/langtianya/p/3825764.html

#### **5、微信网页扫码支付时序图讲解和统一下单接口**

简介:讲解微信网页扫码支付时序图讲解和统一下单接口

1、时序图地址:https://pay.weixin.qq.com/wiki/doc/api/native.php?chapter=6\_5

2、统一下单接口介绍:

 商户系统先调用该接口在微信支付服务后台生成预支付交易单,返回正确的预支付交易会话标识 再按扫码、JSAPI、APP等不同场景生成交易串调起支付。

#### **6、微信支付订单接口开发之订单增删改查**

简介: 微信扫码支付之统一下单接口开发之订单增删改查

1、Dao层VideoOrder增删改查开发

@Insert("")

 @Options(useGeneratedKeys=true, keyProperty="id", keyColumn="id") //keyProperty ava对象的属性; keyColumn表示数据库的字段

int insert(VideoOrder order);

@Select("SELECT \* FROM video\_order WHERE id =  $#$ {id}") VideoOrder findById(int id);

@Select("SELECT \* FROM video\_order WHERE id =  $#$ {id}")

VideoOrder findByOutTradeNo(String outTradeNo);

 @Delete("DELETE FROM video\_order WHERE id =#{id}") int delete(int id);

## **7、IDE生成订单接口单元测试和断言开发**

简介:讲解使用IDE生成单元测试和基本流程

- 1、 核心注解 @RunWith(SpringRunner.class) @SpringBootTest
- 2、根据公司情况,写单元测试,核心接口一定要写,非核心的尽量写
- 3、断言类型,可以细化

# **8、微信统一下单接口开发之CommonUtils和WXpayUtils开发**

简介:封装常用工具类CommonUtils和WXpayUtils

```
 从微信开发者文档获取部分代码 https://pay.weixin.qq.com/wiki/doc/api/native.php?chapter=
1_1
```

```
1、CommonUtils包含方法 md5,uuid等
  //生成 uuid, 即用来标识一笔单, 也用做 nonce_str
   public static String generateUUID() {
     return UUID.randomUUID().toString().replaceAll("-", "")
          .substring(0, 32);
   }
   //MD5工具类
   public static String MD5(String data) {
     try {
       java.security.MessageDigest md = MessageDigest.getInstance("MD5");
        byte[] array = md.digest(data.getBytes("UTF-8"));
        StringBuilder sb = new StringBuilder();
        for (byte item : array) {
          sb.append(Integer.toHexString((item & 0xFF) | 0x100).substring(1, 3));
 }
        return sb.toString().toUpperCase();
     } catch (Exception exception) {
     }
     return null;
```
}

2、WXPayUtil包含方法 xmlToMap, mapToXml, createSign, isCorrectPaySign

# **9、微信支付Controller下单API接口开发**

#### 间介: 讲解卜单接口开友, 开友技巧和文付配置又仵设置

- 1、开发controller,开发期间不加入拦截器登录校验
- 2、iputils工具类介绍
- 3、加入微信支付配置 #微信商户平台 wxpay.mer\_id=1503808832 wxpay.key=xdclasss20182018xdclass2018x018d wxpay.callback=16web.tunnel.qydev.com/pub/api/v1/wechat/order/callback1

### **10、微信支付下单API接口和签名开发**

简介:下单接口开发和微信支付签名生成开发,并设置微信回调地址(用于用户微信支付成功后,通知 们服务器完成更新订单状态)

1、统一下单参数需要微信签名,签名规则如下 文档地址: https://pay.weixin.qq.com/wiki/doc/api/native.php?chapter=4\_3 签名生成的通用步骤如下:

 第一步,设所有发送或者接收到的数据为集合M,将集合M内非空参数值的参数按照参数名ASCI 码从小到大排序(字典序),使用URL键值对的格式(即key1=value1&key2=value2...)拼接成字 串stringA。

 第二步,在stringA最后拼接上key得到stringSignTemp字符串,并对stringSignTemp进行MD 运算,再将得到的字符串所有字符转换为大写,得到sign值signValue。key设置路径: 微信商户平台( ay.weixin.qq.com)-->账户设置-->API安全-->密钥设置

#### 参数

 SortedMap<String, String> params = new TreeMap<>(); params.put("appid", wxPayConfig.getAppId()); //公众账号ID params.put("mch\_id", wxPayConfig.getMchId()); //商户号 params.put("nonce\_str", CommonUtil.generateNonceStr()); //随机字符串 params.put("body", videoOrder.getVideoTitle()); // 商品描述 params.put("out trade no", videoOrder.getOutTradeNo()); //商户订单号,商户系统内部

单号,要求32个字符内,只能是数字、大小写字母 -|\* 且在同一个商户号下唯一 params.put("total fee", videoOrder.getTotalFee().toString()); //标价金额 分 params.put("spbill\_create\_ip", videoOrder.getIp()); params.put("notify\_url", wxPayConfig.getDomain()+wxPayConfig.getCallbackUrl()); //

知地址

 params.put("trade\_type", "NATIVE"); //交易类型 JSAPI 公众号支付 NATIVE 扫码支付 APP APP支付

 //生成签名 String sign = WXPayUtil.createSign(params, wxPayConfig.getKey()); params.put("sign", sign); //参数转xml String requestXMl = WXPayUtil.mapToXml(params);

 生成签名后,通过工具去校验 https://pay.weixin.qq.com/wiki/doc/api/native.php?chapter=20\_1

2、测试地址: localhost:8081/api/v1/order/add?video id=2

#### 3、课程测试签名结果

sign: 85118C91DFCB052FB02AC183BF3D57D2

```
 <?xml version="1.0" encoding="UTF-8" standalone="no"?>
 <xml>
 <appid>wx5beac15ca207cdd40c</appid>
 <body>高级教程666</body>
 <mch_id>1503808832</mch_id>
 <nonce_str>b11446ae6fc14ddb89c9bc5fa291dc43</nonce_str>
<notify url>16web.tunnel.qydev.com/pub/api/v1/wechat/order/callback1</notify url>
<out trade no>2a273e4b9f8c453380a08c7930fc3b6b</out trade no>
 <sign>85118C91DFCB052FB02AC183BF3D57D2</sign>
<spbill create ip>0:0:0:0:0:0:0:0:1</spbill create ip>
 <total_fee>500</total_fee>
 <trade_type>NATIVE</trade_type>
 </xml>
```
#### **11、调用微信统一下单接口实战**

简介: 调用微信统一下单接口实战, 发送post请求, 并获取响应转成map, 获取交易会话的二维码链 code\_url。

- 1、配置统一下单接口
- 2、发送请求验证

```
 微信统一下单响应
```

```
<xml><return_code><![CDATA[SUCCESS]]></return_code>
<return_msg><![CDATA[OK]]></return_msg>
 <appid><![CDATA[wx5beac15ca207c40c]]></appid>
<mch_id><![CDATA[1503809911]]></mch_id>
<nonce_str><![CDATA[Go5gDC2CYL5HvizG]]></nonce_str>
<sign><![CDATA[BC62592B9A94F5C914FAAD93ADE7662B]]></sign>
 <result_code><![CDATA[SUCCESS]]></result_code>
 <prepay_id><![CDATA[wx262207318328044f75c9ebec2216783076]]></prepay_id>
 <trade_type><![CDATA[NATIVE]]></trade_type>
 <code_url><![CDATA[weixin://wxpay/bizpayurl?pr=hFq9fX6]]></code_url>
 </xml>
```
3、获取code\_url

```
 遇到问题,根据错误码解决
 https://pay.weixin.qq.com/wiki/doc/api/native.php?chapter=9_1
```
#### **12、谷歌二维码工具生成扫一扫支付二维码**

- 简介: 使用谷歌二维码工具根据code url生成扫一扫支付二维码
	- 1、生成二维码返回页端

加入依赖

<!-- google二维码生成包 -->

```
 <dependency>
   <groupId>com.google.zxing</groupId>
   <artifactId>javase</artifactId>
   <version>3.3.0</version>
 </dependency>
```

```
 <dependency>
   <groupId>com.google.zxing</groupId>
   <artifactId>core</artifactId>
   <version>2.0</version>
 </dependency>
```
2、使用微信扫码完成支付

 参考资料:https://blog.csdn.net/shenfuli/article/details/68923393 https://www.cnblogs.com/lanxiamo/p/6293580.html

二维码知识:https://coolshell.cn/articles/10590.html

## **13、微信支付扫码回调开发实战**

简介:使用Ngrock本地接收微信回调,并开发回调接口

文档: https://pay.weixin.qq.com/wiki/doc/api/app/app.php?chapter=9\_7&index=3

1 、开发支付回调接口

```
 //读取回调输入流 
 StringBuffer sb = new StringBuffer(); 
 InputStream inputStream = request.getInputStream(); 
 String line ; 
 BufferedReader in = new BufferedReader(new InputStreamReader(inputStream, "UTF-8"));
```

```
while ((line = in.readLine()) != null sb.append(line); 
 } 
     in.close(); 
     inputStream.close();
```
//解析xml成map

 //{transaction\_id=4200000141201805266700247361, nonce\_str=cbb67accd8044c9ea48f3 18b99d88e4, bank\_type=CFT, openid=oiNKG03vVY4PHlGUEwT-ztFo8K8Y, sign=0575804DBE E9FFF6545046FA062BC4C, fee type=CNY, mch id=1503809911, cash fee=1, out trade no=7 902e694bab485b8e7745b61e05dbfe, appid=wx5beac15ca207c40c, total fee=1, trade type= ATIVE, result code=SUCCESS, time end=20180526162759, is subscribe=Y, return code=SUC ESS}

Map<String, String> callbackMap = WXPayUtil.xmlToMap(sb.toString());

#### //获取有序map

SortedMap<String, String> sortedMap = CommonUtil.getSortedMap(callbackMap) ;

#### 回调数据:

<xml><appid><![CDATA[wx5beac15ca207c40c]]></appid><br/>sbank\_type><![CDATA[C T]]></bank\_type><cash\_fee><![CDATA[10]]></cash\_fee><fee\_type><![CDATA[CNY]]></fee type><is\_subscribe><![CDATA[Y]]></is\_subscribe><mch\_id><![CDATA[1503809911]]></mc  $id$  > <nonce\_str><![CDATA[de019d5f1e5d40649cd76de33f18b13e]]></nonce\_str><openid> ![CDATA[oiNKG03vVY4PHlGUEwT-ztFo8K8Y]]></openid><out\_trade\_no><![CDATA[4d8cea4 916440368583edaf82488624]]></out\_trade\_no><result\_code><![CDATA[SUCCESS]]></resul \_code><return\_code><![CDATA[SUCCESS]]></return\_code><sign><![CDATA[FA799B7DF70  $\overline{2}$ BAC558E839E01EF341A]]></sign><time\_end><![CDATA[20180626230347]]></time\_end>< otal fee>10</total fee><trade\_type><!!CDATA[NATIVE]]></trade\_type><transaction\_id><! CDATA[4200000142201806264038572903]]></transaction\_id></xml>

#### 转成map:

 {transaction\_id=4200000142201806264038572903, nonce\_str=de019d5f1e5d40649 d76de33f18b13e, bank\_type=CFT, openid=oiNKG03vVY4PHlGUEwT-ztFo8K8Y, sign=FA799B DF70C2BAC558E839E01EF341A, fee\_type=CNY, mch\_id=1503809911, cash\_fee=10, out\_trade no=4d8cea4a916440368583edaf82488624, appid=wx5beac15ca207c40c, total\_fee=10, trade\_ ype=NATIVE, result code=SUCCESS, time\_end=20180626230347, is\_subscribe=Y, return\_cod  $=$ SUCCESS $\}$ 

#### 2、注意点:

 回调要用post方式,微信文档没有写回调的通知方式 可以用这个注解 @RequestMapping

问题:一定要看日志

#### **14、微信回调处理之更新订单状态和幂等性讲解**

简介:微信支付回调处理之更新订单状态和讲解什么是接口的幂等性 微信回调通知规则(通知频率为15/15/30/180/1800/1800/1800/1800/3600,单位:秒)

幂等性: 同样的参数和值,不管调用你的接口多少次,响应结果都和调用一次是一样的

- 1、校验签名是否正确,防止伪造回调
- 2、查询订单是否已经更新
- 3、若没更新则更新订单状态
- 4、回应微信, SUCCESS 或者 FAIL response.setContentType("text/xml"); response.getWriter().println("success");

#### **15、微信支付之下单事务处理**

- 简介:讲解下单接口增加事务和常见的事务选择
	- 1、springboot开启事务,启动类里面增加 @EnableTransactionManagement
- 2、需要事务的方法上加 @Transactional(propagation = Propagation.REQUIRED)
- 3、aop的管理事务的好处和选择
	- 增,删,改 开启事务

# **第七章,全局异常处理和日志打点统计**

# **1、配置SpringBoot2.0全局自定义异常**

- 简介:讲解springboot全局自定义异常的使用
	- 1、自定义异常类
	- 2、配置使用

# **2、使用Logback整合SpringBoot打点日志**

- 简介:使用日志框架整合SpringBoot,并进行打点统计
	- 1、日志不仅用于排查问题,查看应用运行情况

2、更可以用于统计,虽然统计可以通过数据库进行统计,但是存在风险,如果用日志,并且建立一 日志系统用于分析

这样就方便产品和运营人员进行查看分析数据

3、写日志, 可以加缓冲buffer, 也可也进行异步

参考资料:https://blog.csdn.net/zhuyucheng123/article/details/21524549

# **第八章:前后端联调和跨域处理**

## **1、联调效果演示和还原接口代码**

简介:演示完成联调的效果和还原后端部分接口

- 1、演示效果
- 2、拦截器开启拦截
- 3、下单接口还原配置

# **2、动静分离之前端项目静态页面引入和相关js包使用**

- 简介:引入前端框架bootstrap和jquery,使用cdn
- 1、bootstap和jquery介绍和学习资料 bootstapt: https://v3.bootcss.com/getting-started/ jquery: http://www.w3school.com.cn/jquery/index.asp
- 2、知识拓展:什么是内容分发网络,CDN的好处

## **3、前后端分离 跨域问题讲解**

简介: 讲解什么是跨域和对应的处理万法

1、跨域:浏览器同源策略

1995年, 同源政策由 Netscape 公司引入浏览器。目前, 所有浏览器都实行这个政策。 最初,它的含义是指, A网页设置的 Cookie, B网页不能打开, 除非这两个网页"同源"。所谓" 源"指的是"三个相同"

 协议相同 http https 域名相同 www.xdcass.ent 端口相同 80 81

 一句话:浏览器从一个域名的网页去请求另一个域名的资源时,域名、端口、协议任一不同,都 跨域

浏览器控制台跨域提示:

 No 'Access-Control-Allow-Origin' header is present on the requested resource. Origin 'nu l' is therefore not allowed access.

- 2、解决方法
	- 1) JSONP

2)Http响应头配置允许跨域

```
 nginx层配置
```
https://www.cnblogs.com/hawk-whu/p/6725699.html

```
 程序代码中处理
  SpringBoot自带配置
```

```
 @Configuration
       public class Cors extends WebMvcConfigurerAdapter {
          @Override
          public void addCorsMappings(CorsRegistry registry) {
            registry.addMapping("/**")
                 .allowedOrigins("*")
                 .allowedMethods("GET", "POST", "PUT", "OPTIONS", "DELETE", "PATCH")
                 .allowCredentials(true).maxAge(3600);
 }
       }
```
注意点:假如接口报错,则跨域配置不生效

#### **4、首页视频列表页联调**

简介:讲解首页视频列表页前端后端联调

#### **5、微信扫一扫登录联调**

简介:讲解微信扫一扫登录前后端联调

- 1、回调需要配置ngrock和前端页面访问端口(通过工具 webstorm)
- 2、微信回调,在url上携带参数

 http://localhost:63343/static/index.html?token=eyJhbGciOiJIUzI1NiJ9.eyJzdWIiOiJ4ZGNs XNzIiwiaWQiOjQsIm5hbWUiOiLlsI\_kuowiLCJpbWciOiJodHRwOi8vdGhpcmR3eC5xbG9nby5jbi tbW9wZW4vdmlfMzIvUTBqNFR3R1RmVExnS2dqazR0R2hQVmZKaWFWN1FqalNtVFl6dDVPd hyMG55MnNqSkhmTjREWEV0WE04a25ZZ1JGSlQxQ2txRWpSbEtmUWh4cDdPd2FBLzEzMiIsIm hdCI6MTUzMDQyNzE3NCwiZXhwIjoxNTMxMDMxOTc0fQ.o5xpfafwPLIzUuOmo-nnFZQnvk6a Bp5KozPfq6TmiA&head\_img=http://thirdwx.qlogo.cn/mmopen/vi\_32/Q0j4TwGTfTLgKgjk4tG PVfJiaV7QjjSmTYzt5OwXr0ny2sjJHfN4DXEtXM8knYgRFJT1CkqEjRlKfQhxp7OwaA/132&name %E5%B0%8F%E4%BA%8C

3、CDN工具地址

http://www.bootcdn.cn/jquery-cookie/

#### **6、网页扫码支付联调**

简介:微信网页扫码支付联调

## **第九章,生产环境搭建部署**

#### **1、云服务器介绍和阿里云服务器ECS服务器选购**

简介:什么是云服务器及目前主要的几个厂商介绍 1、阿里云、腾讯云、亚马逊云 阿里云:https://www.aliyun.com/ 腾讯云:https://cloud.tencent.com/ 亚马逊云: https://aws.amazon.com/

#### **2、阿里云服务器远程登录和常用工具**

- 简介:讲解阿里云服务器登录使用和常见终端工具 1、windows工具 putty, xshell, security 参考资料: https://jingyan.baidu.com/article/e75057f210c6dcebc91a89dd.html https://www.jb51.net/softjc/88235.html
- 2、苹果系统MAC: 通过终端登录 ssh root@ip 回车后输入密码

ssh root@120.25.1.38

3、可以尝试自己通过百度进行找文档, 安装mysql jdk nginx maven git redis elk

#### **3、阿里云Linux服务器Centos7 安装JDK8环境**

#### 简介:Linux云服务器安装JDK1.8

 1、官方地址:http://www.oracle.com/technetwork/java/javase/downloads/jdk8-downloads 2133151.html

#### 2、使用wget 下载或者本地上传

 wget --no-check-certificate --no-cookies --header "Cookie: oraclelicense=accept-secure ackup-cookie" 复制下载地址

#### 示例:

 wget --no-check-certificate --no-cookies --header "Cookie: oraclelicense=accept-secure ackup-cookie" http://download.oracle.com/otn-pub/java/jdk/8u171-b11/512cd62ec5174c34 7ac17c61aaa89e8/jdk-8u171-linux-x64.tar.gz

#### 3、配置全局环境变量

解压: tar -zxvf jdk-8u171-linux-x64.tar.gz

vim /etc/profile

#### 配置

 #set java environment JAVA\_HOME=/usr/local/soft/jdk1.8.0\_201 CLASSPATH=\$JAVA\_HOME/lib/ PATH=\$PATH:\$JAVA\_HOME/bin export PATH JAVA\_HOME CLASSPATH 4、环境变量立刻生效

source /etc/profile

#### 5、查看安装情况

java -version

 6、linux图形操作工具 mac: filezilla windows: winscp 资料: https://jingyan.baidu.com/article/ed2a5d1f346fd409f6be179a.html

#### **4、互联网架构知识之网站部署上线基础准备**

#### 简介:讲解应用部署到可以公网访问需要步骤

- 1、一个http请求的故事
- 2、什么是cname和a记录 A记录和CNAME只可以同时生效一个, A记录优先
- 3、域名和ip的关系,DNS作用

 参考资料: https://blog.csdn.net/benbenzhuhwp/article/details/44704319

 https://www.baidu.com/s?ie=utf-8&f=8&rsv\_bp=0&rsv\_idx=1&ch=1&tn=98050039\_d &wd=%E4%B8%80%E4%B8%AAhttp%E8%AF%B7%E6%B1%82%E7%9A%84%E8%AF%A6%E %BB%86%E8%BF%87%E7%A8%8B&rsv\_pq=80a65c5f00005961&rsv\_t=a5fcWreuJzILdSwr4gI pFqlO7HSu5BlhjwalyVzPiV9w2L%2BKEj78pPi1Qn6Vx4wXxI&rqlang=cn&rsv\_enter=1&rsv\_sug =8&rsv\_sug1=8&rsv\_sug7=100&sug=%25E4%25B8%2580%25E4%25B8%25AAhttp%25E8%2 AF%25B7%25E6%25B1%2582%25E7%259A%2584%25E8%25AF%25A6%25E7%25BB%2586% 5E8%25BF%2587%25E7%25A8%258B&rsv\_n=1

## **5、域名购买和配置解析实战**

- 简介:域名购买和配置解析实战
	- 1、购买域名,备案 阿里云 备案地址:https://beian.aliyun.com/
	- 2、购买服务器,阿里云,腾讯云,亚马逊云aws
	- 3、配置域名解析到服务器

## **6、生产环境Linux服务器上Nginx介绍和安装**

- 简介:介绍什么是nginx服务器和快速安装
	- 1、安装依赖 yum -y install gcc zlib zlib-devel pcre-devel openssl openssl-devel
	- 2、//创建一个文件夹

 cd /usr/local mkdir nginx cd nginx //下载tar包 wget http://nginx.org/download/nginx-1.15.9.tar.gz tar -xvf nginx-1.15.9.tar.g

- //执行命令 ./configure make make install
- 3、拓展知识: https://blog.csdn.net/u012809062/article/details/70307130 https://blog.csdn.net/csdn\_lqr/article/details/53334583

# **第十章:线上环境应用集群部署**

#### **1、视频应用阿里云服务器部署安装**

简介:讲解视频站点应用部署到阿里云服务器

 1、打包上传 打包命令,各个系统通用,只要按照maven

mvn install -Dmaven.test.skip=true

2、启动应用指定外部文件

nohup java -jar xxxx.jar --Dspring.config.location=application.properties &

 修改配置文件: 端口 开放平台微信登录回调域名 微信支付回调域名 数据库连接,账户密码

## **2、前后端启动接入Nginx代理服务器**

简介:讲解前后端应用部署和配置nginx访问

1.后端接口地址 16web.net:8080

导入数据

 数据库配置 119.23.28.97 root Apple1688.

 阿里云机器: ssh root@47.106.120.173

注意点:

 微信登录授权域名 支付回调域名确认好 application.properties确认

## **3、高可用处理之多节点集群部署**

简介:讲解springboot应用多节点部署和配置nginx访问

- 1、多节点启动 节点1:120.79.160.143:8082/ 节点2:47.106.120.173:8080
- 2、配置nginx集群访问

upstream lbs {

```
 server 120.79.160.143:8082; 
       server 127.0.0.1:8080; 
    }
     location /api/ {
 proxy_pass http://lbs;
 proxy_redirect default;
       }
     location /user/ {
 proxy_pass http://lbs;
proxy redirect default;
       }
```
 3、重启nginx命令 ./nginx -s reload